بسم االله الرحمن الرحيم

موضوع :

# گزارش كارآموزي حسابداري در شركت كامپيوتري

تهيه و تنظيم :

**www.asemnakafinet.ir**

١

**این فایل فقط برای مشاهده است . برای خرید فایل ورد این پروژه با قیمت بسیار عالی سه هزار تومان** به سایت کافی نت اسمان مراجعه کنید .

### فهرست مطالب

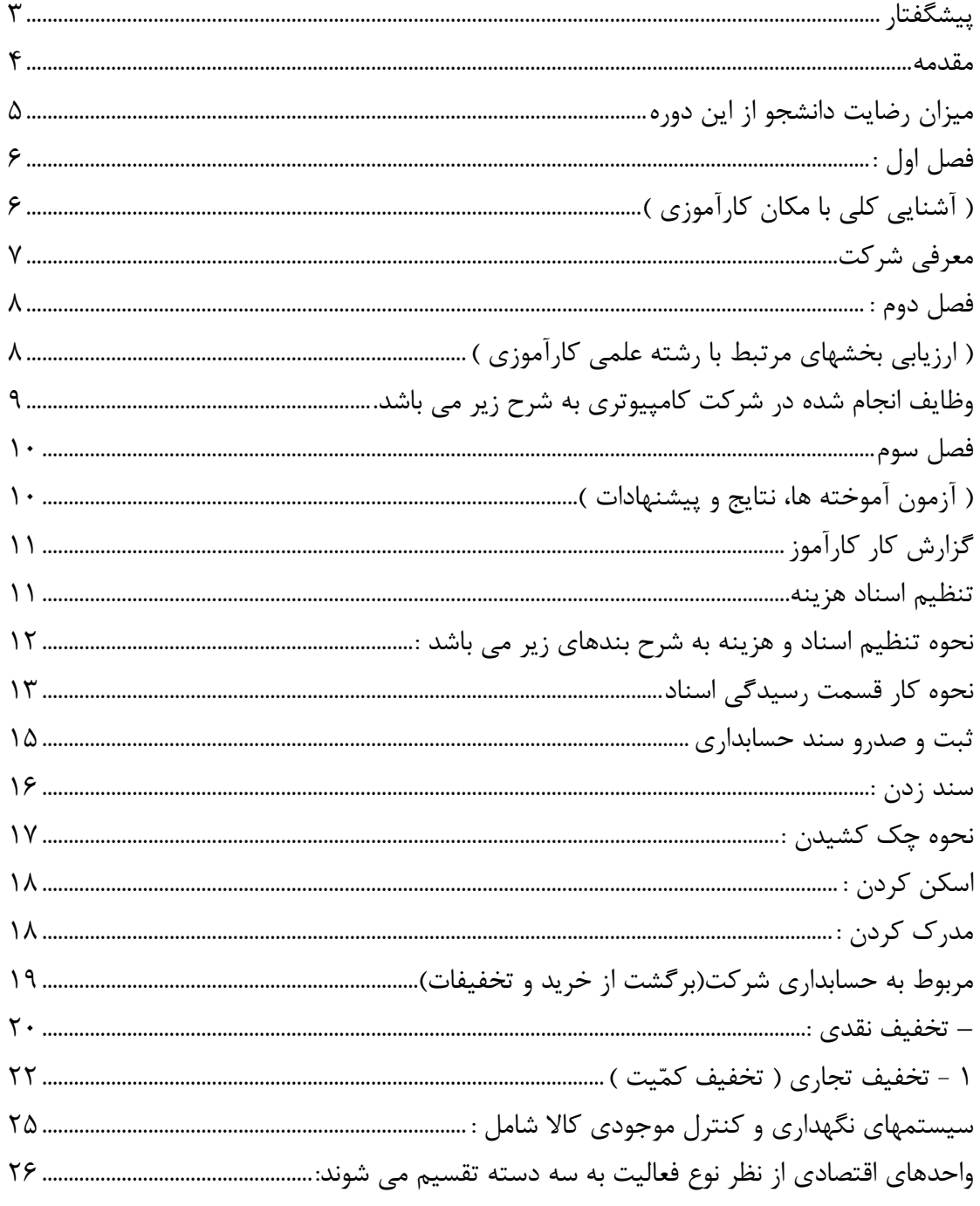

پيشگفتار

اكنون كه به اصـل و هدف واحد كارآموزي فكر مي كنم پي به درسـتي و بجا بودن آن برد ه و افرادي را كه سبب اضافه شدن اين واحد درسي به كل واحد ها شده را تحسين مي نمايم . گرچه گذراندن كليه واحد هاي درسـي كامپيوتر نقش بسـزايي در گسترش علم به اين رشته را دارنـد اما هيچ چيز به مانند ديدن ، لمس كردن و انجام عملي كارها از نزديك وقرار گرفتن در شرايط نخواهد بود .

٣

### مقدمه

اينجانب نگار جوانمردي پروژه كارآموزي خود را در ، شركت كامپيوتري پارس نويك گذرانده ام . اين پروژه شـامل گزارش ها ، و تجربياتي است كه در شركت كامپيوتري پارس نويك به مدت 240 ساعت كارآموزي ، ثبت شـده اسـت و مقايسـه اطلاعات و تئوري هاي مختلف صـورت گرفته اسـت. ودر پايان از زحمات مسئولين شركت كامپيوتري پارس نويك كمال تشكر رادارم .

٤

ميزان رضايت دانشجو از اين دوره

اين دوره بسيار مفيد و براي دانشجوحائز اهميت مي باشد و هدف آشنايي با محيط كارگاهي ،

كسب تجربه ، ايجاد و درك روابط بين مفاهيم و اندوخته هاي تئوري با روشها و كاربردهاي عملي و

اجرايي ، ايجاد ارتباط با محيط كار و تعيين ميزان كاربرد تئوري در عمل بوده است.

فصل اول :

( آشنايي كلي با مكان كارآموزي )

معرفي شركت

شـــركـت كامپيوتري پارس نويك واقع در شـــيراز ، خيابان برق ، ذوالنوارغربي ، پلاك 105 كه از بخش ها و قسـمت هاي مختلفي تشـكيل داده اسـت.اين بخش ها در زمينه هاي كاري خود وديگر زمينه ها بر فرض مثال خدمات كامپيوتركه به ترتيب زير مشـــغول كار اســـت ،شـــبكه،گرافيك و انيميشـن،سـخت افزارو آموزش فعاليت مي كند.اين شـركت داراي يك بخش به نام بخش سخت افزار مي باشد كه شامل يك اتاق مي باشد كه در اين اتاق تمامي وسايل مورد نياز براي نصب كردن ( اسمبل كردن ) قطعات كامپيوتر موجود مي باشد.

بخش ديگر اين شـركت ،بخش نرم افزار مي باشـد كه شامل يك اتاق مي باشد با چهار كامپيوتر كه اين كامپيوترها به هم شـبكه مي باشـند و در اين اتاق براي كارهاي گرافيكي،آموزشي تمهيداتي در نظر گرفته شـده است. وبخش ديگر اين شركت قسمت تعمير و عيب يابي كامپيوتر كه شامل اتاقي جدا از اتاق هاي ديگر شـركت اين شـركت به خاطر كيفيت كار مسئولانش واستاندارد بودن قطعات شـركت وسرعت العمل كار از شركت هاي موفق است ومراجعه كننده هاي اين شركت به خاط اين مسـائل مثبت شـركت كه گفته شـد . زياد وقابل ملاحظه اسـت . و اين شركت يكي از شركت هاي موفق در زمينه ي فعاليت كاري خود وديگر خدمات مي باشد.

تمامي كامپيوترها و سيستم هاي اين شركت شبكه مي باشند و مي توانند از اين طريق با هم ارتباط داشـته باشـند. اسمبل كردن سيستم از حرفه هاي مهم اين روزها مي باشد كه نياز به دقت و قدرت در تشـخيص قطعات كامپيوتري مي باشـد.يك اسـمبل كننده ي سـيسـتم،بايد به تمامي قطعات و

اين فايل فقط براي مشاهده است . براي خريد فايل ورد اين پروژه با قيمت بسيار عالي سه هزار تومان به سايت كافي نت اسمان مراجعه كنيد . مارك ها و مدل هاي آن و همچنين تفاوت هاي بين آنها آگاه باشد و بداند كه كدام قطعه مي تواند جوابگوي يك كاربر خاص باشــد يا كدام قطعه جوابگوي كدام شــخص باشــد. وآموزش نرم افزار از ديگر حرفه هاي مهم ديگر اسـت كه من در اين بخش آشـنايي با سـخت افزار اسمبل كردن كامپيوتر و آشنايي با شبكه كامپيوتري پرداختم كه در صفحات بعد راجب اين دو موضوع بيشتر توضيح مي دهيم .

### فصل دوم :

( ارزيابي بخشهاي مرتبط با رشته علمي كارآموزي )

شـريح كلي از نحوة كار، وظايف و مسئوليت هاي كارآموزي در محل كارآموزي و ارائه ليستي از عناوين كارهاي انجام شده توسط دانشجو:

وظايف انجام شده در شركت كامپيوتري به شرح زير مي باشد.

 1- آشنايي با نحوه كار در شركت 2- آشنايي با نحوه حسابداري

## فصل سوم

( آزمون آموخته ها، نتايج و پيشنهادات )

١٠

## گزارش كار كارآموز

هر صورت وضعيت يـا تنخـواه گـردان و يـا غيـره ابتـدا بايـد توسـط حسـابدار بررسـي شـود و در صـورت نبـود اشـكال توسـط مسـئول اعتبـارات رديـف اعتبـاري آن دربرگـه درخواسـت زده مـي شود و سپس سـند آن زده مـي شـود و كسـي كـه اسـناد را تنظـيم مـي كنـد بايـد آن را امضـاء كند و بعد از آن توسط دايـره مميـزي كنتـرل مـي شـود و در صـورت نداشـتن هـيچ مشـكلي بـه مسئول صدور چك براي چـك كشـيدن داده مـي شـود و بعـد از آن بـه دفتـر شـهردار بـرده مـي شود كه امضاء شود و بعد از آن اسناد و مدارك را اسكن و مدرك مي كنيم .

#### تنظيم اسناد هزينه

يك فرد به عنوان تنخواه گردان (كارپرداز ) مبلغي را به عنوان تنخواه گردان در خواست ميكند و از واحدهاي مختلف درخواست خريد به كارپرداز اعلام ميشود و درخواست كننده ، درخواست خريد پس از امضا رئيس واحد يا بخش آن را به قسمت كارپردازي ارائه ميكند و واحد كارپردازي پس از آگاه شدن از تامين اعتبار هزينه مورد نظر از طريق تنخواه گردان اقدام به خريد يا انجام هزينه ميكند و در اين زمان اين دايره بايستي فاكتور قابل قبول فرم دار كه داراي صورتحساب ، تاريخ . مهر و امضا فروشنده ، آدرس و كد اقتصادي ميباشد را ارائه كند و دايره كارپردازي پس

از جمع آوري فاكتورهاي قابل قبول و سند هزينه بر روي درخواست گذاشته و بعد از آن حواله را كه به عنوان يك سند محسوب ميشود به دايره مديريت مابلي ارائه ميكند . لازم به توضيح است كه سند هزينه و حواله بايستي بوسيله امضاء مجاز كامل گردد .

پس از وصول سند ، بر گ درخواست پرداخت بر روي آن گذاشته ميشود ، تامين اعتبار ميگردد و چك مربوطه در وجه ذينفع كشيده ميشود و در نهايت پس از مراحل رسيدگي و كامل شدن سند هزينه به تنظيم حساب تحويل داده ميشود تا ثبت آن زده شده و كامل گردد و بايگاني شود

نحوه تنظيم اسناد و هزينه به شرح بندهاي زير مي باشد :

1- داراي تاريخ باشد

.

- 2- اسناد هزينه بايد به تفكيك منابع بودجه اي و مشخصات طرح و پروژه و برنامه و فصول تنظيم شود .
- 3- امضاء تنظيم كننده و يا حسابدار و امضاء مسئول قسمت و يا اداره و يا معاونت و امضاء دريافت كننده وجه و يا تنخواه گيرنده و امضاء مقام مجاز با ذكر مشخصات كامل امضاء كننده در ذيل سند هزينه ضروري است .
	- 4- نوشتن جمع كل عددي و حروفي اسناد هزينه ضروري است.
- 5- در هر پرداخت سند هزينه ، برگ حواله همراه با ذكر مشخصات كامل طرح و پروژه يا برنامه و فصول هزينه بر روي حواله و مهر دايره اعتبار ضروري است .
- 6- درخواست خريد ، برگ هاي استعلام ، مجوزه ، فاكتور و رسيد انبار يا صورت مجلس تحويل كالا و يا كار برگ ترانزيت كالا و فيشهاي واريزي كسورات قانوني مانند ماليات ، بيمه و .. بايد ضميمه سند هزينه مربوط باشد .

7- شهرستانهاي تابعه بايد ماهيانه اسناد هزينه قطعي خود را همراه باشد از نامه اي كه به تفكيك منابع بودجه اي تهيه شده و وام و درآمدهاي وصولي و برگ تنظيم نماينده اسناد هزينه به دايره مميزي مديريت امور مالي سازمان تحويل و رسيد دريافت نمايند .

در يك سند هزينه اگر برگ درخواست يا درخواست وجه نداشت به معني تسويه تنخواه گردان يا پيش پرداخت يا علي الحساب ميباشد و در صورت داشتن برگ درخواست وجه در حكم پرداخت قطعي به تنخواه گردان بگير يا پيمانكار يا شركت خواهد بود.

در بعضي مواقع كه خريد از شهر ديگري انجام ميشود وقتي كه پيش پرداخت به شهر مذكور ارسال ميشود و وقتي كه فاكتور اصل ارسال شد ملاك قرار ميگيرد .

### نحوه كار قسمت رسيدگي اسناد

كار قسمت رسيدگي اسناد مميزي كردن اسناد هزينه و فاكتورهاي ارسال براي سازمان است تا از درست بودن و در جاي درست هزينه شدن اين مبالغ و كامل بودن مدارك هزينه اطمينان حاصل شود .

هزينه دواير اعتبارات جاري و سرمايه اي وقتي اقدام به تامين اعتبار و پرداخت مبالغ هزينه ميكنند كه انجام هزينه و كامل بودن مدارك و شواهد هزينه از طرف اين قسمت تائيد شود .

در اين قسمت مميزين براي هزينه استاني و شهرستاني و براي هر قسمت در بخش جاري و سرمايه اي وجود دارد كه مسئوليت رسيدگي به اين اسناد را بر عهده دارند .

يك تنخواه بگير يا پيمانكار ، سند هزينه را كه به قسمت مميزي ميĤورد و قسمت مميزي رسيدگي ميكند كه سند شامل موارد زير بوده و همه موارد از لحاظ شرايط و ارقام صحيح باشد.

1- فاكتور

2- برگ تحويل و تحول (با امضاء تحويل دهنده يا خريدار - تحويل گيرنده – مدير مربوطه )

- اين فايل فقط براي مشاهده است . براي خريد فايل ورد اين پروژه با قيمت بسيار عالي سه هزار تومان به سايت كافي نت اسمان مراجعه كنيد . 3- در صورتي كه به انبار رفته باشد رسيد انبار لازم است . 4- سند هزينه (كل فاكتورها در اين سند مي ايد ) 5- برگ درخواست وجه ( برگ پرداخت وجه )
	- 6- حواله

بعد از حواله كه تنخواه بگير يا پيمانكار را ارائه كرد قسمت رسيدگي اسناد به صحت و سقم آن با توجه به فصول جاري و عمراني بپردازد و آن را كنترل و تائيد كند .

از موارد مهم از رسيدگي به اسناد ، بررسي فاكتورهاي ضميمه مي باشد و بايد توجه كرد بيشتري به اين فاكتورها داشت و كامل و صحيح بودن آنها را كاملا مورد بررسي قرار داد كه با توجه به آئين نامه رسيدگي به اسناد شرايط عمومي فاكتورها به شرح زير مي باشد :

- 1- كليه فاكتورها بايستي داراي تاريخ ، شرح كامل كالاي خريداري شده ، مقدار يا تعداد كالاي خريداري شده و بهاي هر واحد كالاي خريداري شده و آدرس فروشنده و امضاء فروشنده ، خريدار و مهر فروشنده بر روي فاكتور
- 2- جمع عددي و حروفي فاكتور بدون هيچ گونه خط خوردگي در هر قسمت از فاكتور و در صورت خط خوردگي و تصحيح اشتباه بايد فاكتور مجددا به امضاء و مهر فروشنده رسد
	- 3- در بالاي فاكتور بايد مشخصات كامل خريدار ذكر شده باشد
- 4- در صورتي كه بعضي از فروشندگان داراي فاكتور رسمي نميباشد بايد كالاي خريداري شده يا هزينه انجام شده بر روي فاكتور يا صورتحسابي كه شرايط بند يك را داشته باشد نوشت و توسط فروشنده امضا گردد .
- -5 فاكتور در صورتي كه سه ماه از تاريخ آن گذشته باشد بايد علت تاخير بيان شود و در صورتي كه يكسال از تاريخ آن گذشته باشد يا علت آن كتبا بيان شده تا با تشخيص امور مالي سازمان در مورد آن تصميم گيري شود .

### ثبت و صدرو سند حسابداري

فاكتورهاي هزينه و فيشها و حواله هاي پرداختي براي هزينه پس از انجام مميزي براي امور بانكها ارسال و پس از صدور چك آن و يا رسيد هزينه براي ثبت به قمست ثبت صدور سند حسابداري ارسال ميشود . در سيستم حسابداري شركت عمران و توسعه فارس مسئول ثبت اسناد براي ثبت كردن با وارد كردن كدهاي حسابهاي مربوطه و مشخص كردن نوع رسيد هزينه (حواله – چك – فيش ) و با نوشتن شرح مربوطه در قسمت سند حسابدراي و صدرو سند . ثبت حسابها به طور خود كار در سند حسابداري زده مشود و شماره اسناد به طور اتوماتيك زده ميشود . براي اسناد حسابداري نوشتن شماره سند ، تاريخ ، كد و .. شماره و فصل را بايد ثبت كرد تا اقلامي كه درسند حسابداري جاي ميگيرد كامل باشد .حسابهاي موجود در سند حسابداري شامل يك حساب ميباشد كه اين كه شامل سه قسمت ميباشد . كه سه رقم اول آن كد حساب ميباشد و سه رقم دوم آن كد حساب معين ميباشد و سه رقم سوم كه حساب تفضيلي ميباشد كه حساب تفصيلي نشان دهنده اين است كه حساب مورد نظر تحت چه فصل و چه ماده اي ميباشد.براي ثبت حسابها به اين صورت است كه حسابهاي درآمدي يا هزينه اي به طور جداگانه ثبت زده ميشود و ابتدا حسابهاي بدهكار را ثبت زده و سپس سر جمع حسابهاي بدهكار يك عنوان در ستون بستانكار ثبت زده ميشود و سند حسابداري ذخيره ميشود و گزينه انصراف را زده و سپس با گزينه سند جديد زمينه را براي ثبت سند جديد آماده ميكنيم . سند در سيستم حسابداري معمولا دو نوع ميباشد كه يكي سند موقت ميباشد و ديگري سند دائم . سند موقت سندي است كه ما ميتوانيم سند ايجاد شده را ويرايش و تصحيح كنيم يعني در صورتي كه اشتباهي رخ داده باشد ما ميتوانيم آن را ويرايش كنيم و هر وقت كه بخواهيم ميتوانيم از اين سند پرينت گرفته و امضاء تنظيم كننده ، تامين اعتبار كننده ، رئيس ادراه و در نهايت رئيس امور مالي سازمان برسد . سند دائم سندي است كه نتوان هيچ گونه تغييري در آن داد و معمولا در آخر سال محل سند موقت را دائم ميكنند .

سند زدن :

به دليـل ايـن كـه ديگـر از سيسـتم دسـتي حسـابداري اسـتفاده نمـي شـود و اسـناد را در دفـاتر ثبت نمي كنيم بايد آنها را در كامپيوتر ثبت كنيم .

پس از مميـزي بايـد مـدارك را سـند بـزنيم . طريقـه سـند زدن بـه ايـن صـورت اسـت كـه وارد نرم افزار حسـابداري مـي شـويم و در قسـمت شـهرداري سـال مـورد نظـر را انتخـاب مـي كنـيم بــر روي فعاليــت مــي رويــم و بــر روي آن كليــك مــي كنــيم و شــماره فعاليــت جديــد را مــي نويسيم و در قسـمت تـاريخ فعاليـت تـاريخ را وارد مـي كنـيم و در شـرح فعاليـت صـورت جلسـه ها و قراردادها را كـه ازهـر كـدام چنـد بـرگ وجـود دارد را مـي نويسـيم و در قسـمت وجـه مـي نويسيم كـه در وجـه چـه كسـي يـا چـه فروشـگاهي .... اسـت . اگـر مربـوط بـه صـورت وضـعيت باشد در قسمت صورت وضـعيت فعلـي مبلـغ ناخـالص كـ اركرد تـا پايـان ايـن صـورت وضـعيت و در صورت وضعيت قبلـي مبلـغ ناخـالص كـاركرد تـا پايـان صـورت وضـعيت قبلـي را مـي نويسـم و سـپس تاييـد را مـي زنـيم و از آن خـارج مـي شـويم و روي فعـاليتي كـه ايجـاد كـرديم مـي رويم و از نوار ابزار جزئيـات فعاليـت را انتخـاب مـي كنـيم و پنجـره بنـد فعاليـت ج ديـد بـاز مـي شود و در قسمت كل رديـف اعتبـاري را كـه مسـئول اعتبـارات بـر روي بـرگ درخواسـت نوشـته اسـت را مـي نويسـيم و مبلـغ بـا توجـه بـه بـرگ صـورت جلسـه وارد مـي كنـد بعـد بـدهكار يـا بستانكار بـودن آن را مشـخص و تاييـد مـي كنـيم . و بعـد فعاليـت شـماره 2 بـاز مـي شـود كـه اگـر بخـواهيم ازموجـودي بانـك كـم كنـيم درقسـمت كـل موجـودي بانـك را انتخـاب وشـماره حساب و بانك مـورد نظـر را انتخـاب مـي كنـيم و قيمـت را مشـخص و بسـتانكار را انتخـاب مـي كنـيم و تاييـد مـي زنـيم . و سـپس بـه قسـمت جزئيـات فعاليـت رفتـه و Print را انتخـاب مـي كنــيم و پــس از بررســي يهــاي لازم دوبــاره print را مــي زنــيم و تعــداد صــفحاتي كــه مــي  $\cdot$ . خواهيم مشخص و سپس  $\mathrm{o k}$  را مي زنيم

ابتـدا از طريـق سيسـتم كـامپيوتر وارد نـرم افـزار حسـابداري مـي شـويم و از ليسـت بازشـده بـر روي شـهرداري كليـك مـي كنـيم و بـا توجـه بـه تـاريخ سـند ، سـال مـورد نظـر را انتخـاب و گزينه صدور چك را انتخاب مي كنـيم . پنجـره هـاي چكهـاي آمـاده بـراي صـدور بـاز مـي شـود . در قسمت فعاليت ، شـماره سـند را تايـپ مـي كنـيم . و سـپس از نـوار ابـزار گزينـه جسـتجو و بعد صدور چـك را مـي زنـيم كـه پنجـره ايجـاد چـك جديـد بـاز مـي شـود در قسـمت شـماره ، شــماره ي چــك كــه بــر روي چــك نوشــته شــده اســت را مــي نويســيم و بــا دكمــه ي tab از صفحه كليـد ، قسـمت بعـدي را مـي آوريـم و در قسـمت تـاريخ چـك ، تـاريخ سـند را وارد مـي كنيم و در قسمت شرح چك ، مـي نويسـيم كـه چـك در وجـه چـه كسـي يـا چـه فروشـگاهي و .... است . چك بابت چه چيزي كشيده مي شود .

و بـه قسـمت بعـدي مـي رويـم و در قسـمت جـا خـالي شـماره چـك را وارد مـي كنـيم و آن را بررسي مي كنـيم كـه اشـتباهي رخ نـداده باشـد . و سـپس بـر روي دكمـه چـاپ تجـارت كليـك مي كنـيم و برايمـان صـفحه اي بـاز مـي شـود كـه اطلاعـات و قيمـت چـك را نشـان مـي دهـد (قيمت چك به صورت اتوماتيك آورده مي شود) .

بايد شماره ي سند در بـالاي تـه چـ ك بنويسـيم و همچنـين تـاريخ سـند ، نـام گيرنـده ، بابـت و مبلغ چك را نيز بنويسيم كه اين ته چك براي خودمان نگه داشته مي شود .

چـك را از تـه چـك جـدا مـي كنـيم و آن را در دسـتگاه پرينـت مـي گـذاريم . (چـك را طـوري در دسـتگاه قـرار مـي دهـيم كـه تـاريخ در قسـمت پـايين قرارگيـرد ) و بعـد ازنـوار ابـزار گزينـه print report را مـي زنـيم . پنجـره print بـازمي شـود در كـادر rint rang درقسـمت print درقسـمت from to عدد يـك را وارد مـي كنـيم بـدان معنـا كـه يـك بـرگ پرينـت بگيـرد ) و ok را مـي زنيم كه دردستگاه برروي چك چـاپ مـي كنـد .سـپس چـك را در دسـتگاه پرفـراژ مـي گـذاريم و قيمت آن را وارد مي كنيم تـو دكمـه print را مـي زنـيم كـه ايـن دسـتگاه قيمـت چـك را بـه

اين فايل فقط براي مشاهده است . براي خريد فايل ورد اين پروژه با قيمت بسيار عالي سه هزار تومان به سايت كافي نت اسمان مراجعه كنيد . صـورت برجسـته بـر روي چـك حـك مـي كنـد و از سيسـتم كـامپيوتر در پنجـره ايجـاد چـك جديد گزينه تاييد را مـي زنـيم و در پايـان شـماره چـك را در سـند كـه بـراي آن جـا گذاشـتيم مي نويسيم و چك را به سند وصل مي كنيم .

اسكن كردن : ما با اسكن كردن شماره هايي را به سندها مي دهـيم تـا هـر زمـان كـه بـه سـندها نيـاز داشـتيم با وارد كردن اين شماره ها سند مورد نظر را پيدا كنيم . ابتــدا اســكنر را انتخــاب مــي كنــيم كــه پنجــره Director Hp بــاز مــي شــود كــه بــر روي يdocument scan مــي رويــم و بعــد بــر گ را در داخــل دســتگاه اســكن مــي گــذاريم از پنجره باز شـده اسـكن را مـي زنـيم و بـه قسـمت Resize مـي رويـم و كـادري دركنـار آن بـاز مــي شــود كــه در قســمت scale ســايز آن را بــه 40% تبــديل مــي كنــيم و بــر روي Accept كـه درقسـمت پـايين قـرارداد كليـك مـي كنـيم و پيغـامي آورده مـي شـود كـه NO را انتخـاب مي كنيم . اين پيغام به مـا مـي گويـد كـه مـي خواهيـد برگـه بـه همـين صـورت SAVE شـود كـه مـي گـويم نـه و از پنجـره بـاز شـده درقسـمت name File شـماره اسـكن كـه بـه ترتيـب

شده بنويسيم و همچنين مهر اسكن را بر روي آن بزنيم .

است را مي زنيم و روي save كليـك مـي كنـيم و شـماره اسـكن بايـد بـر روي آن برگـه اسـكن

## مدرك كردن :

از نرم افـزار حسـابداري بـه قسـمت مـديريت شـركت و سـپس بـه قسـمت مـدارك مـي رويـم و پنجره مدارك ضميمه اسـناد حسـابداري بـاز مـي شـود و از نـوار ابـزار مـدرك جديـد را انتخـاب مـي كنـيم و پنجـره ايجـاد مـدرك جديـد بـاز مـي شـود و در قسـمت شـماره مـدرك شـماره اسكن را مي زنيم و در قسـمت كـد مـدرك بـا توجـه بـه نـوع بـرگ عنـواني را بـراي آن انتخـاب مي كنيم و در قسـمت شـرح مـدرك بـا توجـه بـه سـند و نـوع برگـي كـه مـي خـواهيم مـدرك

اين فايل فقط براي مشاهده است . براي خريد فايل ورد اين پروژه با قيمت بسيار عالي سه هزار تومان به سايت كافي نت اسمان مراجعه كنيد . كنـيم مـي نويسـيم و درقسـمت تـاريخ سررسـيد بـا توجـه بـه سـند تـاريخ را وارد مـي كنـيم و شــماره فعاليــت بــا توجــه بــه شــماره ســند را مــي زنــيم رديــف را مشــخص مــي كنــيم وبــه جســتجوي تصــوير كليــك مــي كنــيم و از پنجــره بــاز شــده درقســمت name file شــماره

اسكن را وارد مي كنيم و open را مي زنيم و سپس تاييد را مي زنيم

## مربوط به حسابداري شركت(برگشت از خريد و تخفيفات)

در مواردي ممكن است خريدار پس از خريد كالا متوجه شود كه كالاي خريداري شده مطابق با كالاي درخواستي او نبوده يا اينكه كالا دريافت شده معيوب است در اين حالت دو راه وجود دارد يا كالا به فروشنده برگشت داده ميشود يا اينكه خريدار با فروشنده به توافق ميرسد كه كالاي معيوب را با تخفيف خريداري نمايد كه ثبت عمليات حسابداري آن به شرح زير است .

### مثال :

در تاريخ 17/1/ 84 شركت سعيد و آرش پس از خريد 5 عدد كامپيوتر(در درس قبل) متوجه شد كه

اين فايل فقط براي مشاهده است . براي خريد فايل ورد اين پروژه با قيمت بسيار عالي سه هزار تومان به سايت كافي نت اسمان مراجعه كنيد . يك عدد از آنها داراي عيب است لذا با فروشنده به توافق رسيد كه كالاي مذكور را برگشت دهد لذا ثبت حسابداري زير را در حسابهاي خود انجام ميدهد :

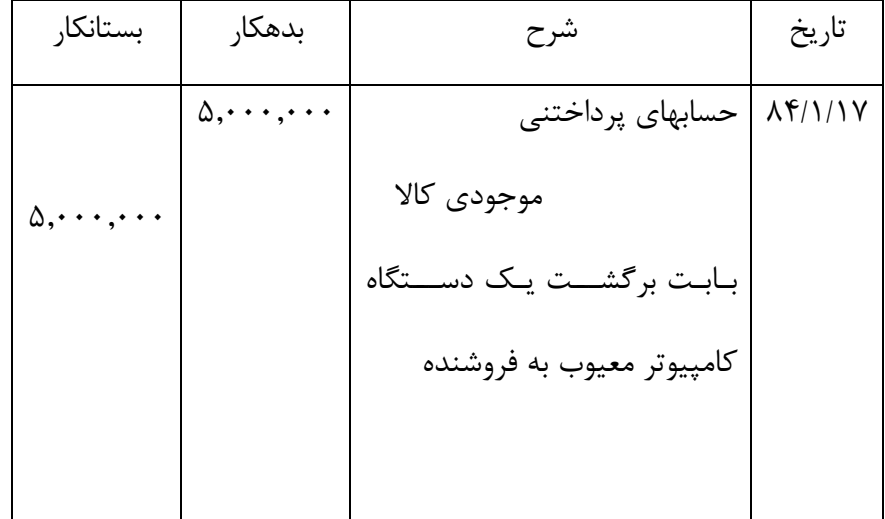

## – تخفيف نقدي : Discounts Cash

اين نوع تخفيف در فروشهاي نسيه است و ربطي به حجم خريد ندارد فقط براي تشويق خريدار نسبت به تسويه زودتر بدهي خود يك شرط قرار ميدهند كه چنانچه خريدار زودتر از موعد نسبت به تسويه بدهي خود اقدام نمايد مبلغي به عنوان تخفيف از بدهي وي كسر گردد . تخفيفات نقدي بر خلاف تخفيفات تجاري در دفاتر ثبت ميشوند و در اينجا سعي ميكنم با يك مثال مطلب را روشن نمايم.

#### مثال :

شركت سعيد و آرش در تاريه ۱5/۱/۱۵ تعداد ۵ دستگاه كامپيوتر به بهاي هر دستگاه ۵,۰۰۰,۰۰۰ ريال را به طور نسيه 60 روزه خريدار كردند و با توافق فروشنده اگر اين شركت بدهي خود را 20روزه تسويه نمايد 10درصد به او تخفيف تعلق خواهد گرفت .

اين فايل فقط براي مشاهده است . براي خريد فايل ورد اين پروژه با قيمت بسيار عالي سه هزار تومان به سايت كافي نت اسمان مراجعه كنيد . توضيح اينكه : اصطلاحاً اين تخفيف به صورت (ن / 60 – / 10 20 ) نوشته ميشود و به صورت (نسيه 60 روزه 10درصد 20روزه ) خوانده ميشود .

طريقه ثبت رويداد بالا به صورت زير مي باشد :

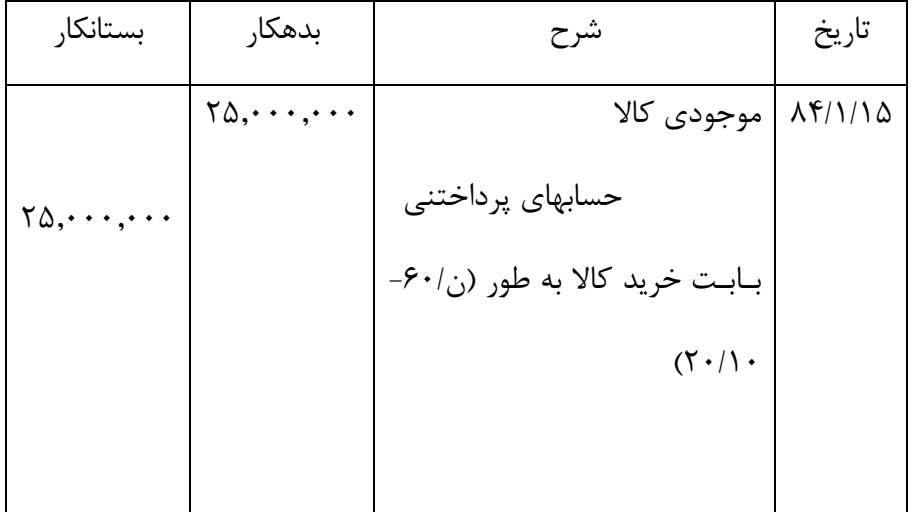

فرض الف) شركت سعيد و آرش <mark>ميتواند </mark>در موعد مقرر بدهي خود را پرداخت نمايد و از تخفيف

استفاده نمايد :

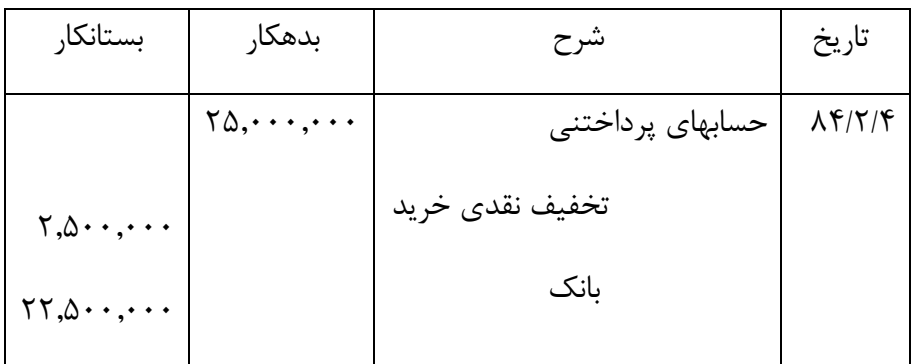

> بـابـت تســـويه بدهي واســـتفاده ازتخفيف

فرض ب) شركت سعيد و آرش <mark>نميتواند</mark> در موعد مقرر بدهي خود را پرداخت نمايد :

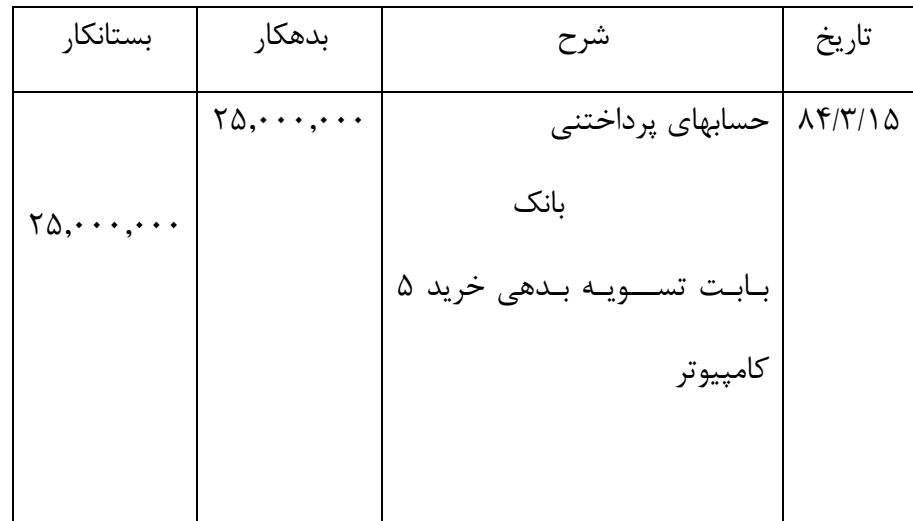

 ممكن است در زمان خريد از فروشنده تخفيف گرفته شود در اين حالت عمليات حسابداري تخفيفات كالا به شرح زير عمل ميشود : در خريد كالا دو نوع تخفيف وجود دارد :

- 1 تخفيف تجاري

- 2 تخفيف نقدي خريد

## - 1 تخفيف تجاري ( تخفيف كميت )

اين نوع تخفيف معمولاً مربوط به حجم خريد زياد مي باشد به اينصورت كه هر چه كالاي بيشتري خريداري شود به خريدار درصدي تخفيف داده خواهد شد و اين باعث مي شود كه بهاي تمام شده هر واحد كالاي خريداري شده پايين تر شود . با توجه به مطالب بالا در حسابداري حسابي براي

اين فايل فقط براي مشاهده است . براي خريد فايل ورد اين پروژه با قيمت بسيار عالي سه هزار تومان به سايت كافي نت اسمان مراجعه كنيد . تخفيفات تجاري و همچنين ثبت حسابداري براي اين نوع از تخفيفات وجود ندارد به عبارت ديگر تخفيفات تجاري در دفاتر ثبت نميشوند و ثبت خريد ها در دفاتر حسابداري بر اساس قيمت خالص خريد (قيمت خريد پس از كسر تخفيف تجاري خريد) انجام مي شود .

به عنوان مثال اگر شركت سعيد و آرش 5 دستگاه كامپيوتر خريداري مي كردند هيچ تخفيف تجاري به آنها تعلق نمي گرفت و بهاي تمام شده هر دستگاه 5,000,000 ريال تمام مي شد ولي با توافق فروشنده اگر اين موسسه 10 دستگاه خريداري نمايد 10 درصد تخفيف تجاري به آن تعلق مي گيرد كه در اينصورت بهاي تمام شده هر واحد 4,500,000 ريال تمام خواهد شد . بنابراين خريد 10 دستگاه كامپيوتر را شركت سعيد و آرش به صورت زير ثبت مي كند :

فرض اول : اين شركت كامپيوترهاي فوق را به صورت نسيه خريداري كند .

تاريخ شرح مبلغ بدهكار مبلغ بستانكار

- $f_0, \dots, \dots$  حساب موجودي كالا  $\Lambda f/\Lambda$
- حسابهاي پرداختني 45,000,000

بابت خريد كالا به صورت نسيه

فرض دوم : اين شركت كامپيوترهاي فوق را به صورت نقدي خريداري كند .

تاريخ شرح مبلغ بدهكار مبلغ بستانكار

1/1/ 84 حساب موجودي كالا 45,000,000

حساب بانك 45,000,000

بابت خريد كالا به صورت نقدي

بانك 50,000,000

تاريخ شرح مبلغ بدهكار مبلغ بستانكار

1/1/ 84 موجودي كالا 50,000,000

فرض اول : شركت كامپيوترهاي فوق را به صورت نقدي خريداري نمايد .

خريد به شكل زير در دفتر روزنامه انجام ميشود :

مثال : شركت سعيد و آرش در تاريخ ٨۴/١/١ تعداد 1٠ دستگاه كامپيوتر به مبلغ هر واحد ٥,٠٠٠,٠٠٠

ريال خريداري مي نمايد با فرض اينكه سيستم موجودي كالا در اين شركت دائمي باشد ثبت

در سيستم دائمي نگهداري موجودي كالا در هنگام خريد ، كالاي خريداري شده در بدهكار حسابي به نام موجودي كالا ثبت مي شود و كل عمليات خريد و فروش بر روي همين حساب انجام ميشود .

شروع مي شه . اكنون فرض كنيد كه شركت سعيد و آرش به خريد و فروش كامپيوتر اشتغال دارند و اين شركت كامپيوترهايي را كه به قصد فروش خريداري مي كند

آتي همين فعاليتها را در سيستم ادواري نيز شرح خواهيم داد . اصولا در واحدهاي بازرگاني وجه نقد يا نقدينگي از اهميت خاصي برخوردار است چرا كه نقطه عطف در خريد و فروش كالا مي باشه يا در حقيقت چرخه فعاليت يك واحد بازرگاني با وجه نقد

به سايت كافي نت اسمان مراجعه كنيد . مثالهايي از سيستم موجودي كالا در فعاليت يك شركت بازرگاني كه به خريد و فروش كالا مبادرت ابتدا خريد و فروش كالا را در سيستم دائمي نگهداري موجودي كالا مطرح مي كنيم و در درسهاي

اين فايل فقط براي مشاهده است . براي خريد فايل ورد اين پروژه با قيمت بسيار عالي سه هزار تومان

1/1/ 84 موجودي كالا 50,000,000

حسابهاي پرداختني 50,000,000

بابت خريد كالا به صورت نسيه

معمولاً خريد و فروش كالا فعاليت اصلي واحد هاي تجاري و بازرگاني محسوب ميشود يعني اين شركتها كالا يا كالاهايي رو به قصد فروش خريداري ميكنند و اين تفاوت عمده اي است كه در حسابداري شركت هاي تجاري با شركتهاي خدماتي وجود دارد چون در شركتهاي خدماتي كالايي براي فروش خريداري نميشود به همين خاطر حسابي تحت عنوان حساب موجودي كالا در دفتر كل براي كنترل عمليات خريد و فروش افتتاح ميشود .

## سيستمهاي نگهداري و كنترل موجودي كالا شامل :

- 1- سيستم ادواري
- 2- سيستم دايمي

### سيستم ادواري موجودي كالا :

اين سيستم در آن گروه از واحدهاي تجاري مورد استفاده قرار مي گيرند كه كالاهاي نسبتا ارزان قيمت مي فروشند در چنين شركتهايي هزينه نگهداري سوابق موجودي كالا بيشتر از منافع آن مي باشد به همين خاطر اين شركتها در هر سال حداقل يكبار مبادرت به شمارش فيزيكي موجودي كالا مينمايند تا مقادير موجودي كالا را مشخص كنند از اين مقادير موجودي كالا در تهيه صورتهاي مالي استفاده مي شود .

واحدهايي نظير رستورانها و فروشگاههاي زنجيره اي كوچك نيز از اين سيستم استفاده مي كنند . سيستم دايمي موجودي كالا :

واحدهاي تجاري كه از اين سيستم استفاده مي كنند يك سابقه مستمر از موجودي كالا را در

اين فايل فقط براي مشاهده است . براي خريد فايل ورد اين پروژه با قيمت بسيار عالي سه هزار تومان به سايت كافي نت اسمان مراجعه كنيد . اختيار دارند .اصولا اين سيستم در مواردي كه كالاهاي گرانقيمت همچون اتومبيل و جواهرات يا اثاثيه دارند بهترين روش براي نگهداري موجودي كالا ميباشد . اگر چه استفاده از اين سيستم پر هزينه مي باشد ولي اين هزينه را مي توان با زيان ناشي از كسري يا سرقت كالا هاي گرانقيمت كه ممكن است در سيستم ادواري اتفاق افتد مقايسه و به راحتي توجيه كرد . نكته قابل ذكر در اين سيستم اين است كه واحدهاي تجاري هرچند كه از اين سيستم استفاده مي كنند ولي سالانه بايد يكبار موجودي كالاي خود را شمارش كنند (انبار گرداني) . شمارش فيزيكي موجودي كالا باعث حصول اطمينان از برابري موجودي فيزيكي پايان دوره با موجودي كالاي دفاتر و سوابق حسابداري مي شود . به طور كلي مي توان دو سيستم فوق الذكر را به صورت زير با يكديگر مقايسه نمود : سيستم ادواري :

 1- نيازي به نگهداري سوابق موجودي كالا نيست . 2- موجودي كالا حداقل يكبار در سال شمارش مي شود . 3- براي كالاهاي ارزان قيمت مورد استفاده قرار مي گيرد .

سيستم دايمي :

 1- سوابق مستمر خريد و فروش كالا را نگهداري مي كند . 2- موجودي كالا بايد يكبار در سال شمارش شود . 3- براي هر نوع كالايي مي تواند استفاده شود .

واحدهاي اقتصادي از نظر نوع فعاليت به سه دسته تقسيم مي شوند: 1- واحدهاي خدماتي: واحدهايي هستند كه خدماتي را به مشتريان ارائه مي كنند و معمولاً در قبال ارائه خدمات حق الزحمه دريافت مي كنند .

اين فايل فقط براي مشاهده است . براي خريد فايل ورد اين پروژه با قيمت بسيار عالي سه هزار تومان به سايت كافي نت اسمان مراجعه كنيد . 2- واحدهاي بازرگاني: به خريد و فروش مواد خام، فرآورده ها و كالاهاي ساخته شده اشتغال دارند 3- واحدهاي توليدي: با استفاده از عوامل توليد (نيروي انساني ، مواد اوليه ، ماشين آلات و ... ) به ساخت كالاهاي اقتصادي مي پردازند . مثل شركت هاي توليد مواد غذايي .

در درسهاي قبل تمام مطالبي كه گفته شد يك چرخه كامل از حسابداري عملي براي دسته اول يعني واحد هاي خدماتي بود . اما در فعاليت بعضي از شركت ها خريد و فروش كالا هم هست كه عمليات حسابداري آنها با موسسات خدماتي مقداري تفاوت داره چون در موسسات خدماتي عملاً كالايي خريد و فروش نميشه لذا از اينجا به بعد سعي ميكنيم نحوه انجام عمليات حسابداري در شركت هاي بازرگاني و تفاوت هاي حسابداري آنها رو با موسسات خدماتي شرح بديم و اگر لازم شد مثالهايي رو هم بزنيم.براي بستن حسابهاي درآمد و هزينه از يك حساب واسطه بنام حساب عملكرد كه خود يك حساب موقت است استفاده مي شود به اينصورت كه ابتدا تمامي حسابهاي درآمد و هزينه به حساب عملكرد بسته شده و در نهايت مانده حساب عملكرد به حساب سود و زيان بسته مي شود .

## 3 - بستن حساب درآمد خدمات :

براي اين كار حساب درآمد خدمات به ميزان مبلغ مانده اش بدهكار شده و در مقابل حساب عملكرد به همان ميزان بستانكار مي گردد .

تاريخ شرح مبلغ بدهكار مبلغ بستانكار

 $\Delta, \cdots, \cdots$  حساب درآمد خدمات  $\Lambda^{0}(X,Y)$ 

- حساب عملكرد 5,000,000
	- بابت بستن حساب درآمد خدمات

براي بستن اين حسابها ، مبالغ مانده حسابهاي هزينه بستانكار شده و در مقابل حساب عملكرد به ميزان جمع آنها بدهكار مي گردد .

تاريخ شرح مبلغ بدهكار مبلغ بستانكار

 $\lambda$  30/2/7 حساب عملكرد  $\lambda$ 0/7/7 -  $\lambda$ 

 حساب هزينه حقوق 1,000,000 حساب هزينه اجاره 1,000,000 حساب هزينه آب و برق 250,000

بابت بستن حسابهاي هزينه

## -5 بستن حساب عملكرد :

براي اين كار ابتدا مانده حساب عملكرد را بدست مي آوريم ، در صورت بدهكار بودن آنرا بستانكار ميكنيم و حساب سود و زيان را بستانكار مينماييم و چنانچه بستانكار باشد آنرا بدهكار نموده و حساب سود و زيان را بستانكار مينماييم .

تاريخ شرح مبلغ بدهكار مبلغ بستانكار

 $\gamma$  30,  $\gamma$  حساب عملكرد  $\gamma$ .000, 7,  $\gamma$ 

حساب سود و زيان 2,750,000

بابت بستن حساب عملكرد

اين فايل فقط براي مشاهده است . براي خريد فايل ورد اين پروژه با قيمت بسيار عالي سه هزار تومان به سايت كافي نت اسمان مراجعه كنيد . پس از انجام ثبتهاي فوق مانده همه حسابهاي موقت صفر شده و اين حسابها در دفاتر سال مالي منتهي به 30/2/ 84 بسته ميشوند ضمناً بايد توجه داشت كه مانده حساب عملكرد كه به سود و زيان بسته ميشود همان مانده سود قبل از كسر ماليات است .

ثبتهاي لازم براي بستن حسابها رو خدمتتون ارائه ميكنم به طوري كه در پايان متوجه خواهيد شد كه تمام حسابهاي موقت بسته شده و تنها حسابهاي دايمي باقي مي مانند البته با فرض اينكه تاريخ 30/2/ 1384 پايان سال مالي ما باشد .

توضيح اينكه بستن حسابها يك اصطلاح است و به اين معني است كه حسابهاي موقتي كه مانده آنها بدهكار است بستانكار ميشوند و حسابهاي موقتي كه مانده آنها بستانكار است ، بدهكار شده و در نهايت مانده آنها صفر ميشود .

1- بستن حساب برداشت :

مانده بدهكار حساب برداشت مستقيماً به حساب سرمايه بسته مي شود بطوري كه حساب برداشت به ميزان مبلغ مانده اش بستانكار شده و در مقابل حساب سرمايه به همان ميزان بدهكار مي گردد

تاريخ شرح مبلغ بدهكار مبلغ بستانكار

 $30...$  حساب سرمايه  $\Lambda f/T/T$ ۰

 حساب برداشت 1500,000 بابت بستن حساب برداشت

## 2- بستن حساب سرمايه گذاري مجدد :

مانده بستانكار حساب سرمايه گذاري مجدد مستقيماً به حساب سرمايه بسته مي شود بطوري كه

اين فايل فقط براي مشاهده است . براي خريد فايل ورد اين پروژه با قيمت بسيار عالي سه هزار تومان به سايت كافي نت اسمان مراجعه كنيد . حساب سرمايه گذاري مجدد به ميزان مبلغ مانده اش بدهكار شده و در مقابل حساب سرمايه به همان ميزان بستانكار مي گردد .

تاريخ شرح مبلغ بدهكار مبلغ بستانكار

30/2/ 84 حساب سرمايه گذاري10,000,000

حساب سرمايه 10,000,000

بابت بستن حساب سرمايه گذاري مجدد